①ASUSサイトからドライバーをダウンロード

<http://support.asus.com.tw/download/download.aspx>

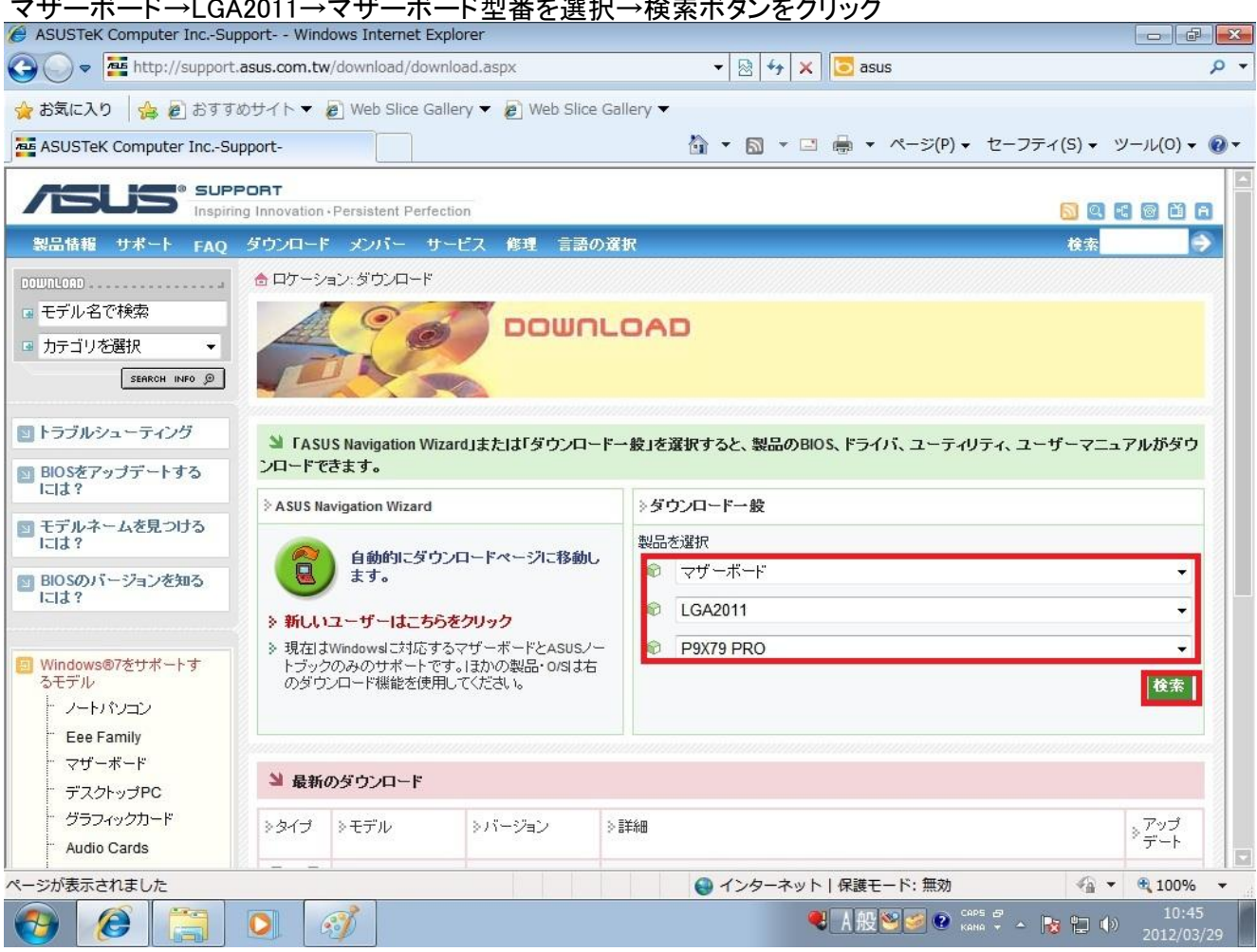

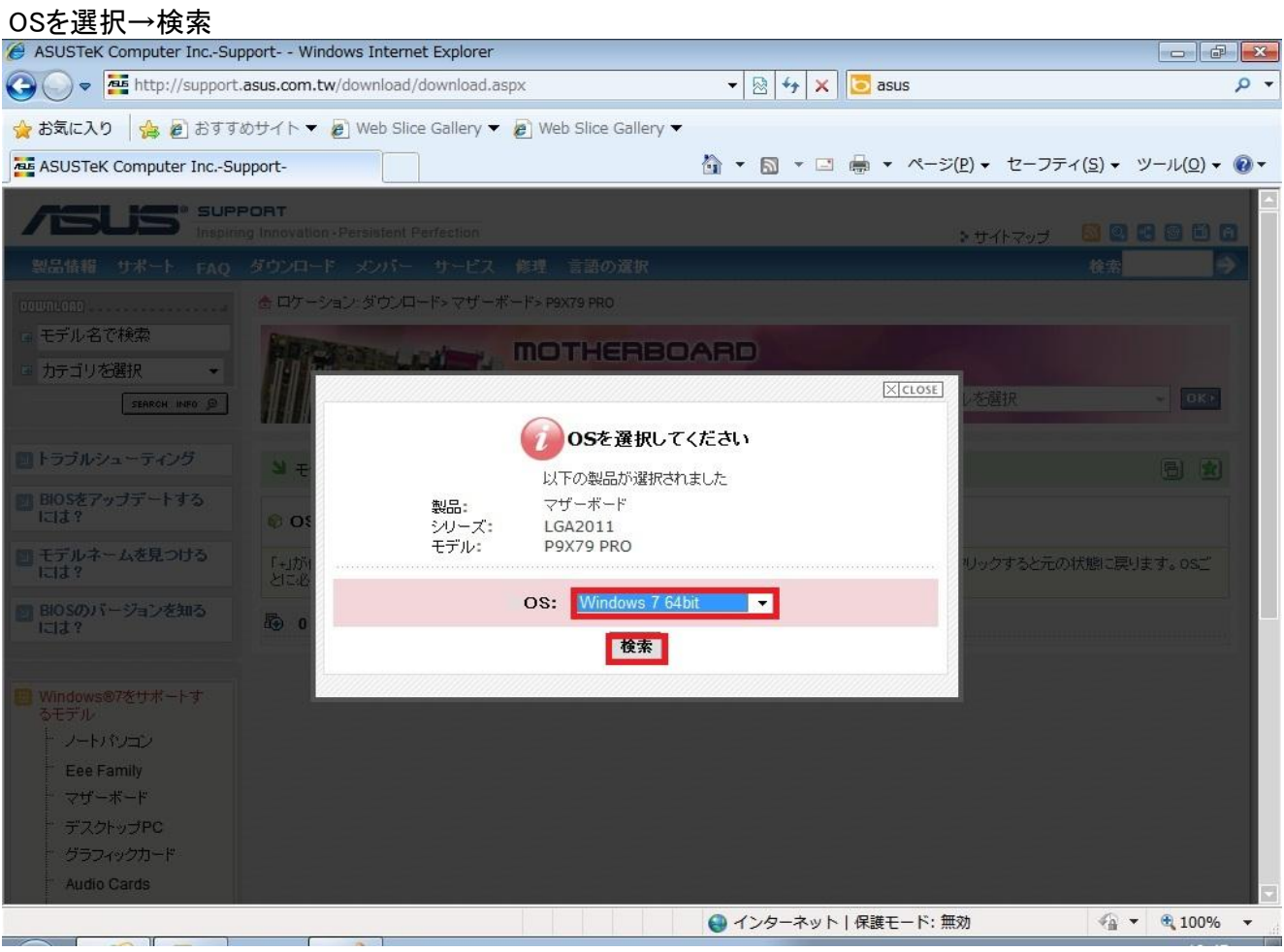

## マザーボード→LGA2011→マザーボード型番を選択→検索ボタンをクリック

## 「SATA」をクリック

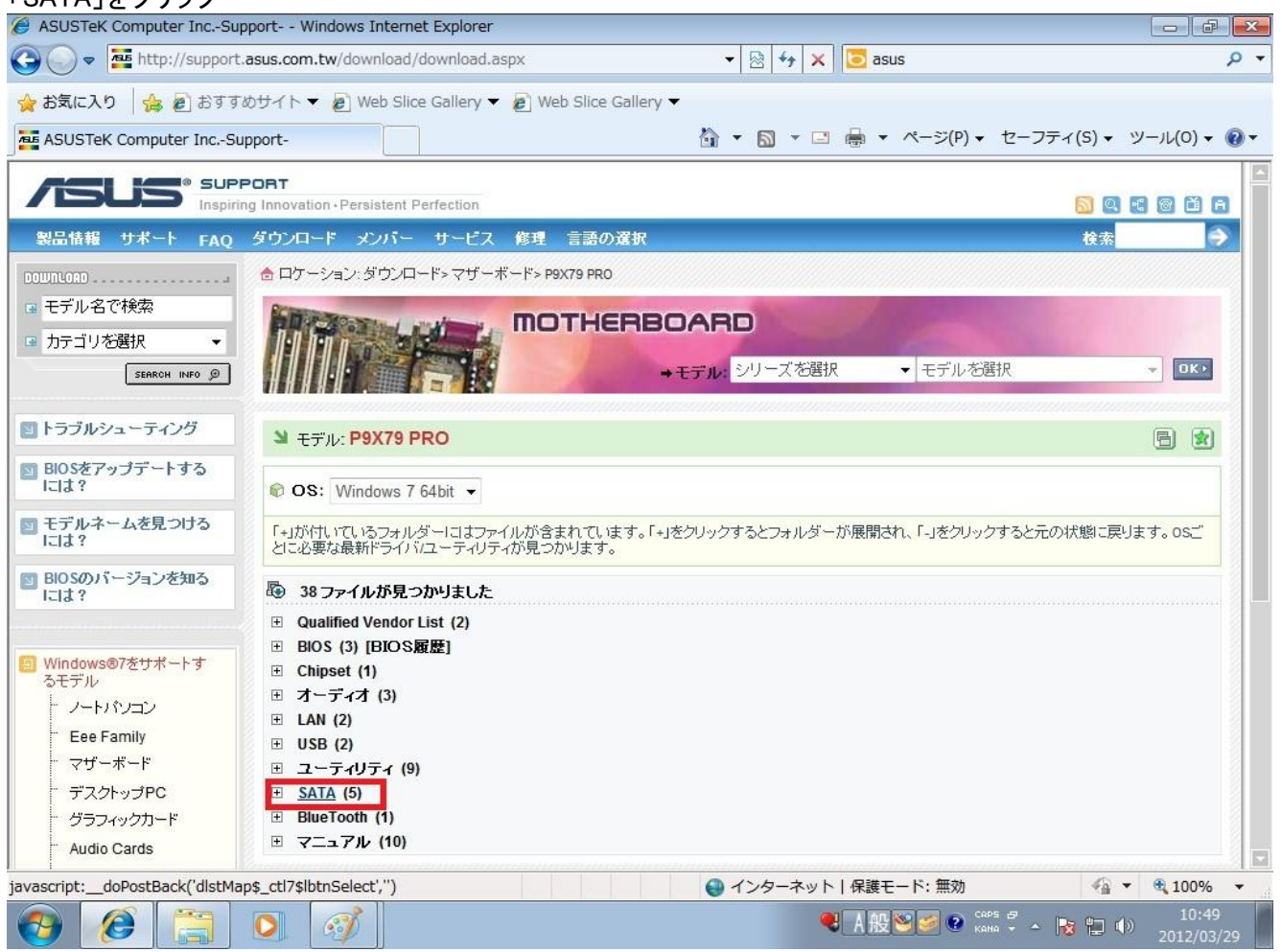

## 「バージョン3.0.0.2003」のところで「ダウンロードする地域」を選択してダウンロードしてインストールしてください。以上

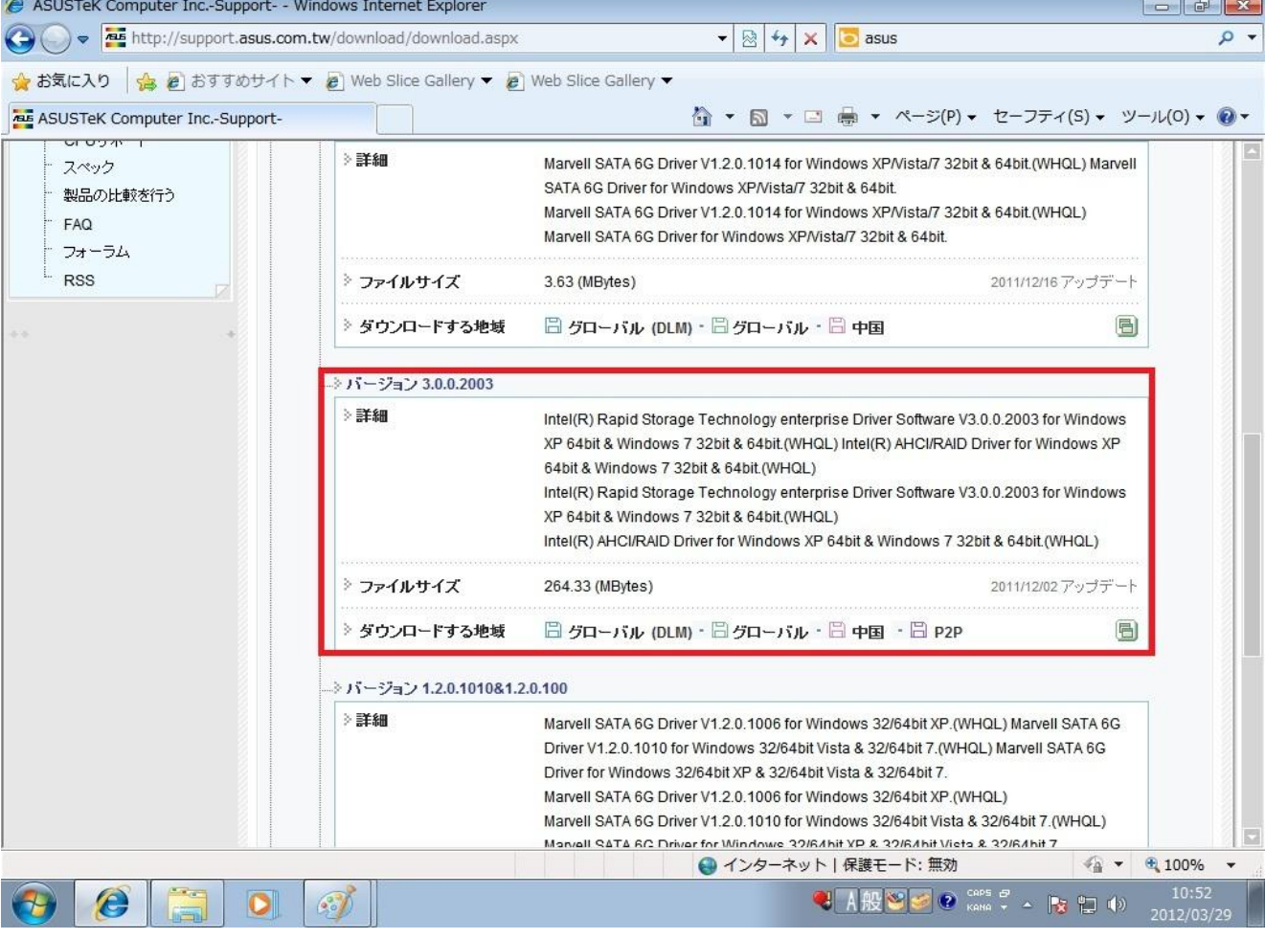

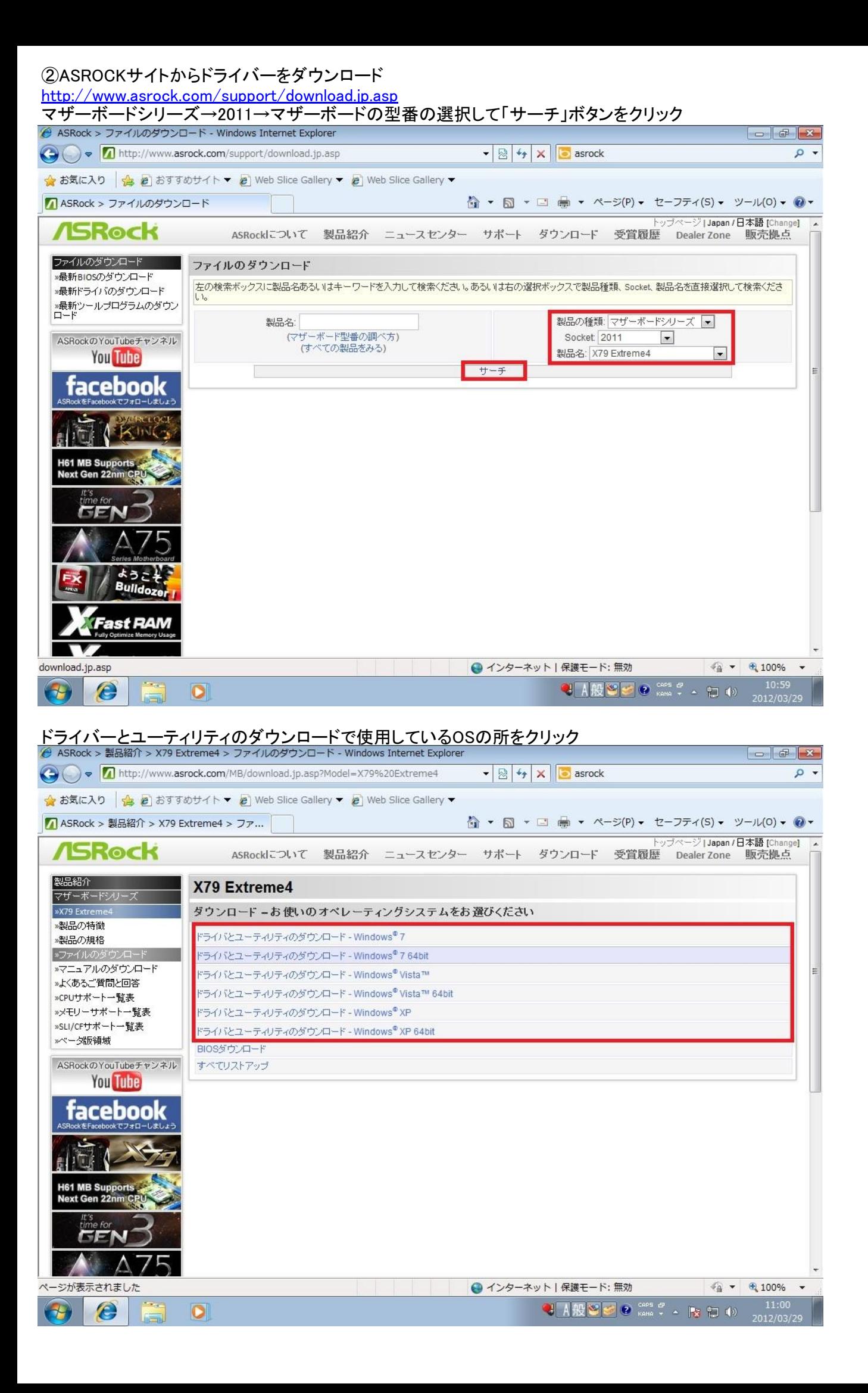

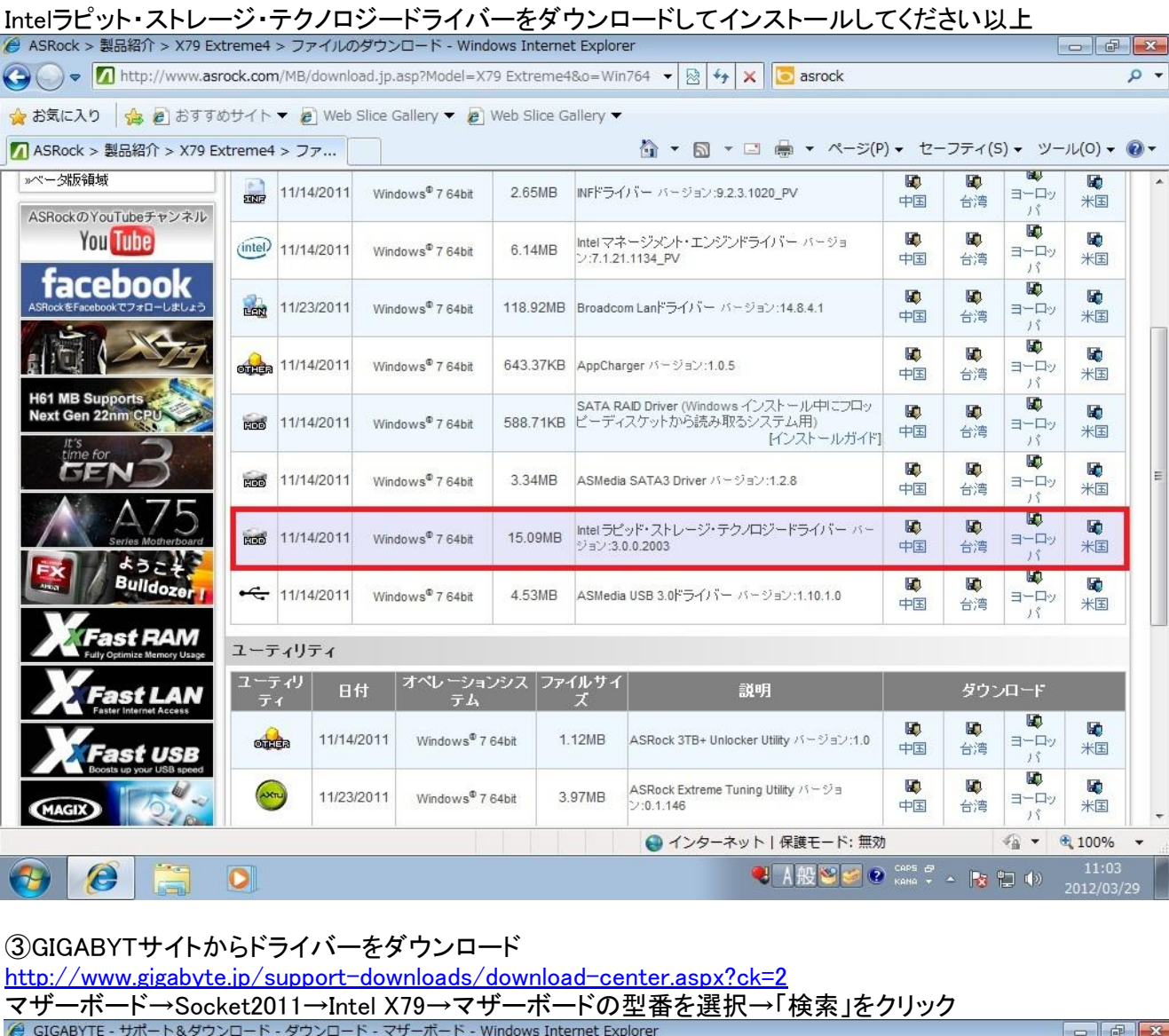

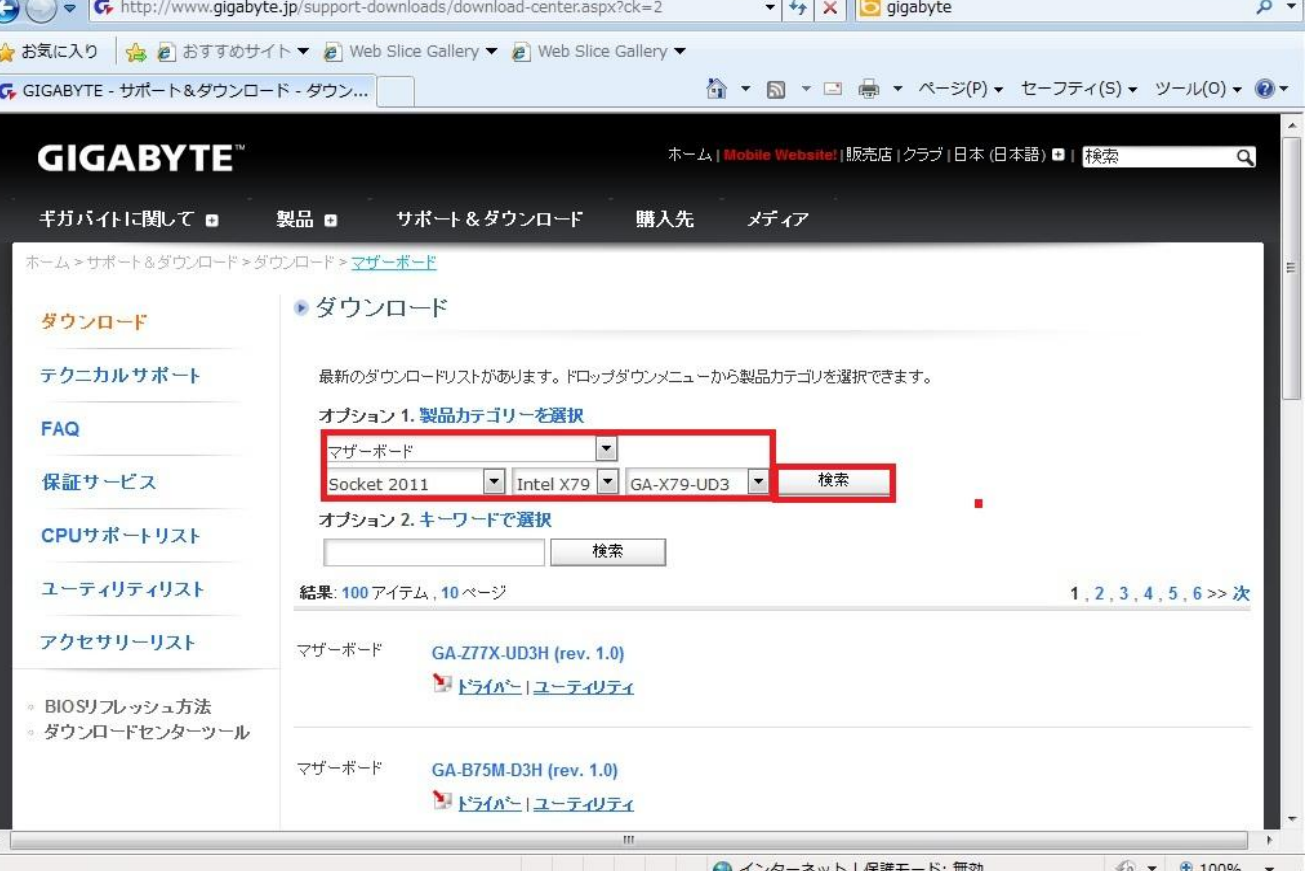

FO  $\epsilon$  $\bigoplus$ 

 $\overline{\phantom{0}}$ 

**CARPS OF AREA** 

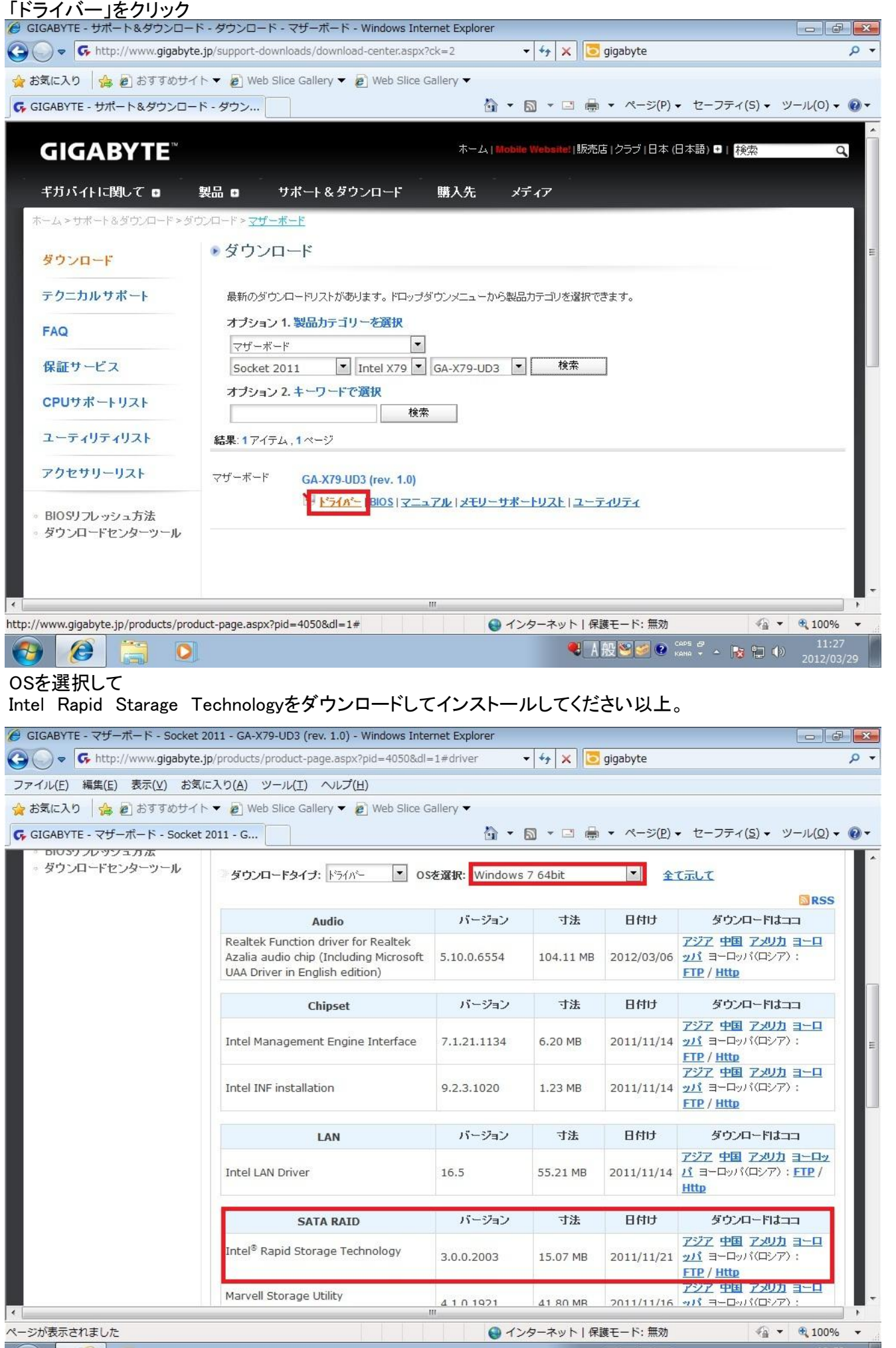